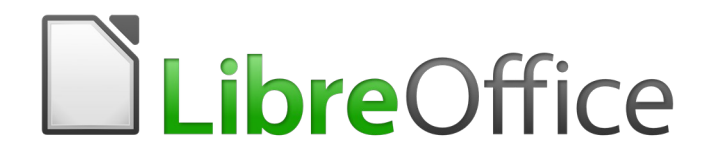

Guía de Base

# *Apéndice A*

*Tareas comunes de bases de datos*

# <span id="page-1-6"></span>*Derechos de autor*

Este documento tiene derechos de autor © 2021 por el equipo de documentación. Los colaboradores se listan más abajo. Se puede distribuir y modificar bajo los términos de la [GNU](http://www.gnu.org/licenses/gpl.html)  [General Public License](http://www.gnu.org/licenses/gpl.html) versión 3 o posterior o la [Creative Commons Attribution License,](http://creativecommons.org/licenses/by/4.0/) versión 4.0 o posterior.

Todas las marcas registradas mencionadas en esta guía pertenecen a sus propietarios legítimos.

#### <span id="page-1-5"></span>**Colaboradores**

Este libro está adaptado de versiones anteriores del mismo.

#### <span id="page-1-4"></span>*De esta edición*

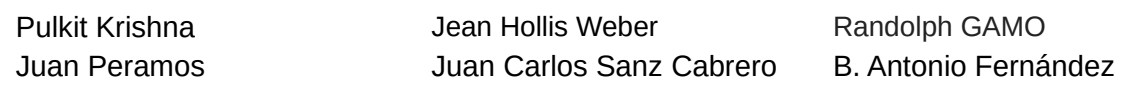

#### <span id="page-1-3"></span>*De ediciones previas*

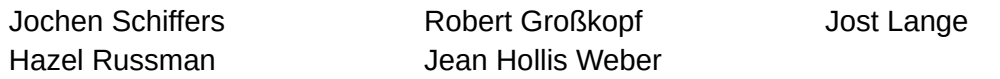

### <span id="page-1-2"></span>**Comentarios y sugerencias**

Puede dirigir cualquier clase de comentario o sugerencia acerca de este documento a: [documentation@es.libreoffice.org.](mailto:documentation@es.libreoffice.org)

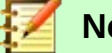

### **Nota**

Todo lo que envíe a la lista de correo, incluyendo su dirección de correo y cualquier otra información personal que escriba en el mensaje se archiva públicamente y no puede ser borradao.

### <span id="page-1-1"></span>**Fecha de publicación y versión del programa**

Versión en español publicada el 30 de julio de 2021. Basada en la versión 6.2 de LibreOffice.

# <span id="page-1-0"></span>*Uso de LibreOffice en macOS*

Algunas pulsaciones de teclado y opciones de menú son diferentes en macOS de las usadas en Windows y Linux. La siguiente tabla muestra algunas sustituciones comunes para las instrucciones dadas en este capítulo. Para una lista detallada vea la ayuda de la aplicación.

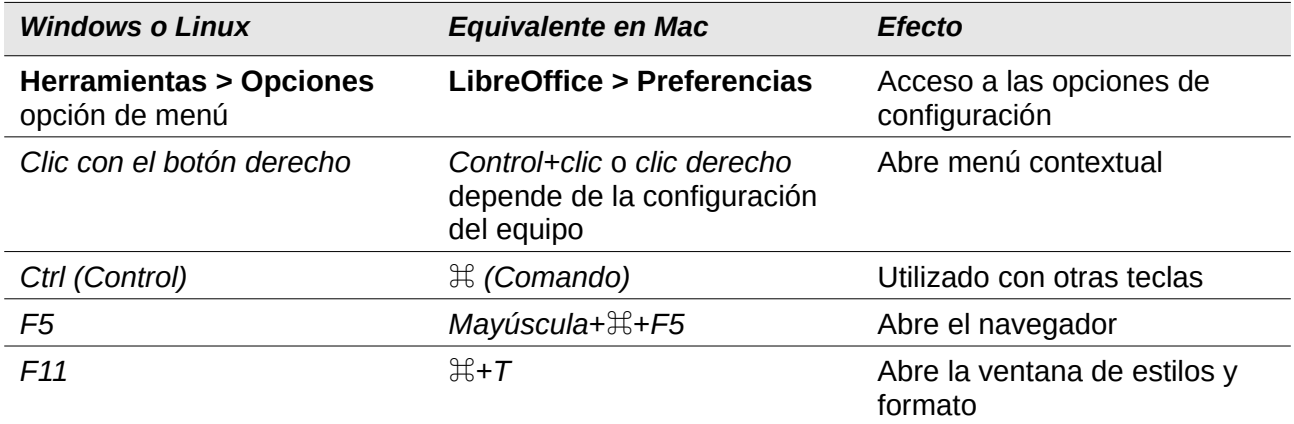

# **Contenido**

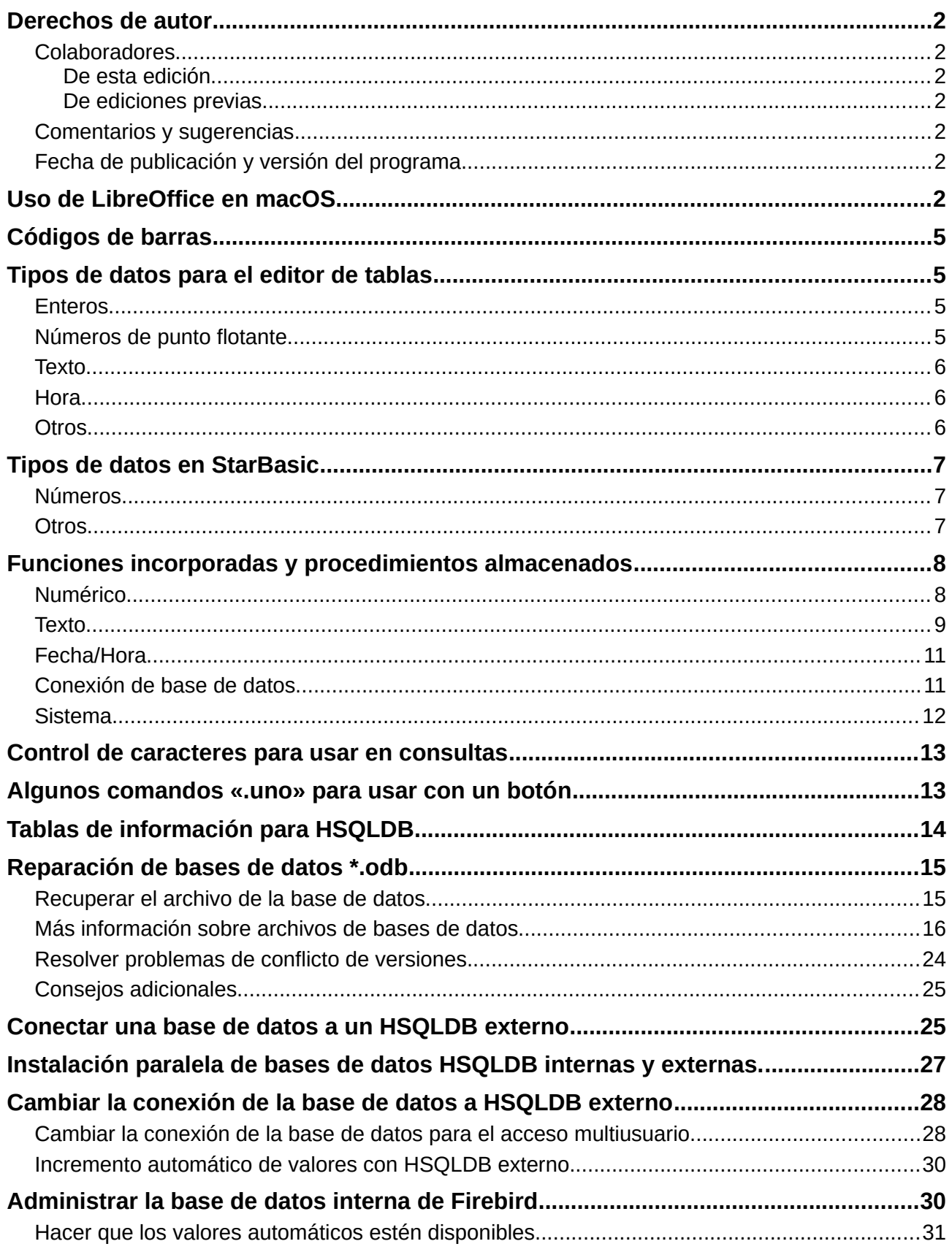

# <span id="page-4-3"></span>*Códigos de barras*

Para poder utilizar la función de impresión de código de barras, se debe instalar la fuente ean13.ttf. Esta fuente está disponible gratuitamente.

Los códigos de barras EAN13 se pueden crear usando ean13.ttf de la siguiente manera:

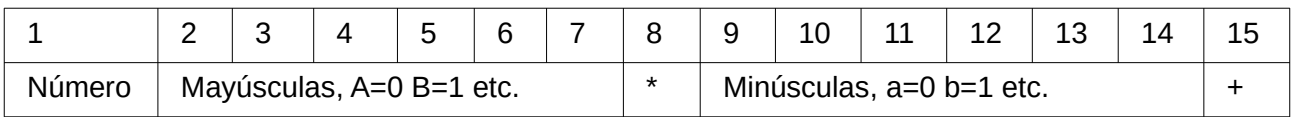

Vea también la consulta *Barcode\_EAN13\_ttf\_command* en la base de datos de ejemplo: Media\_without\_Macros.odb

# <span id="page-4-2"></span>*Tipos de datos para el editor de tablas*

<span id="page-4-1"></span><span id="page-4-0"></span>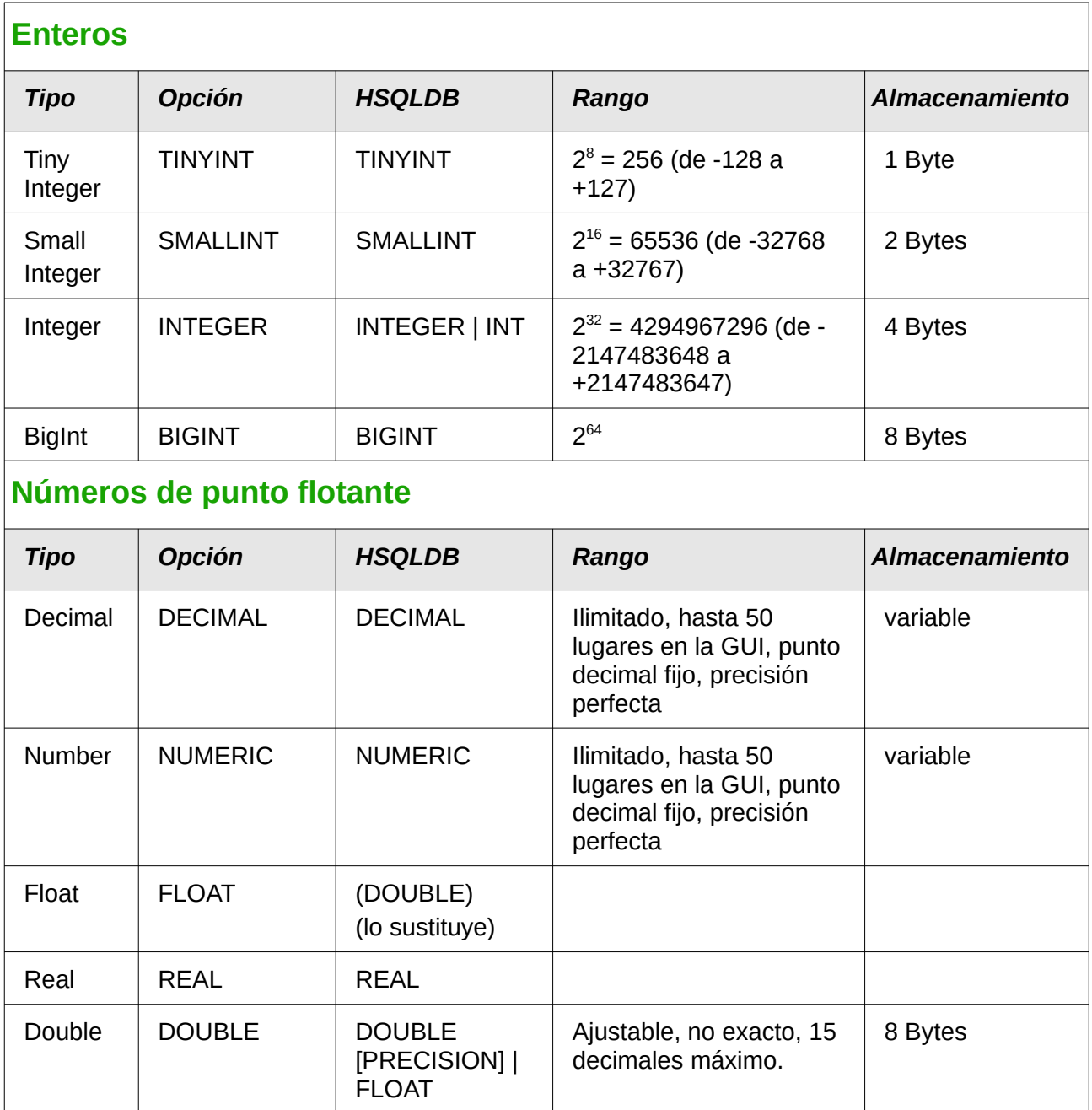

<span id="page-5-2"></span>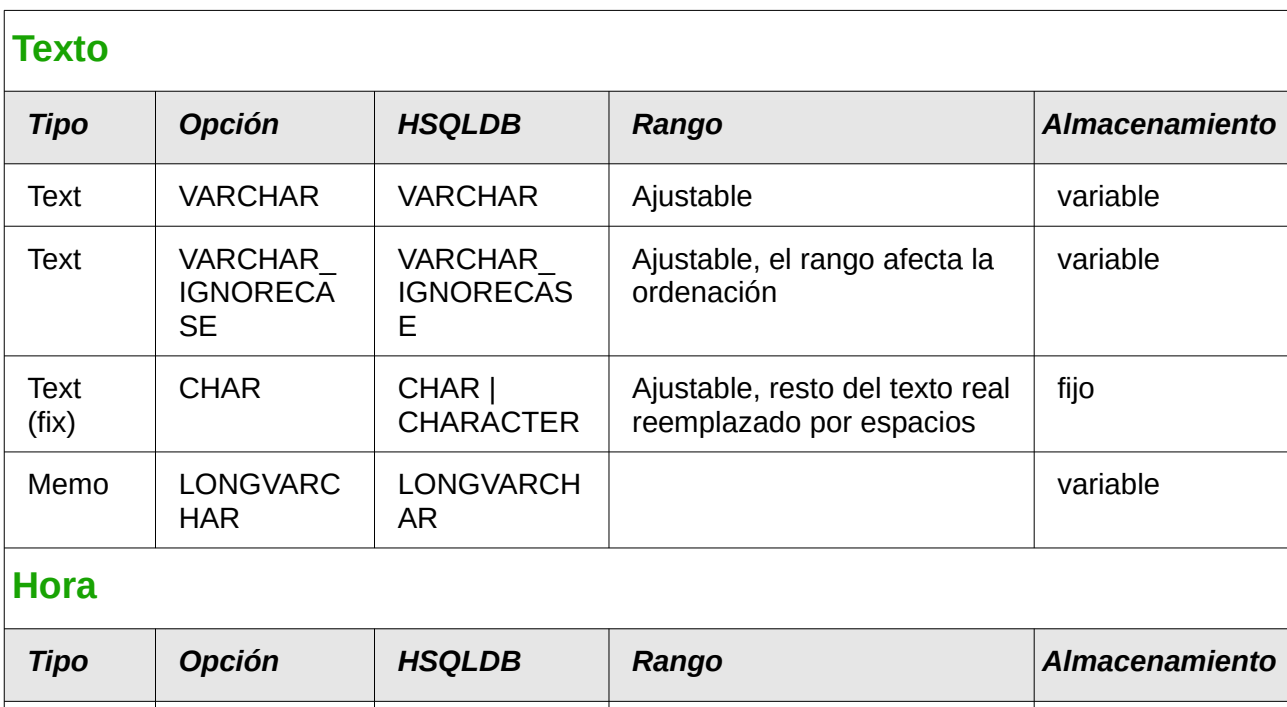

<span id="page-5-1"></span>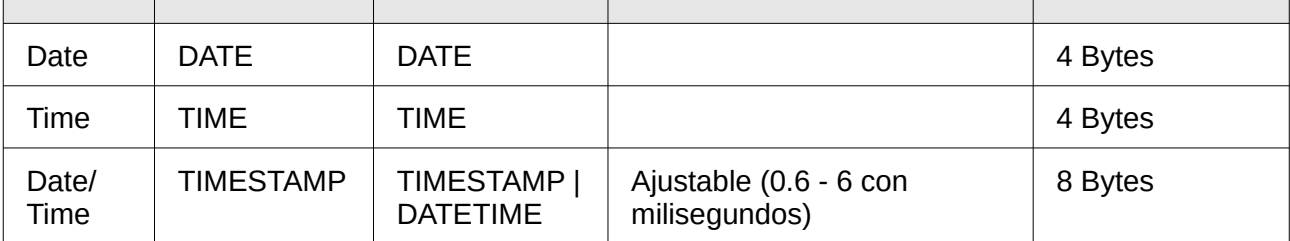

### <span id="page-5-0"></span>**Otros**

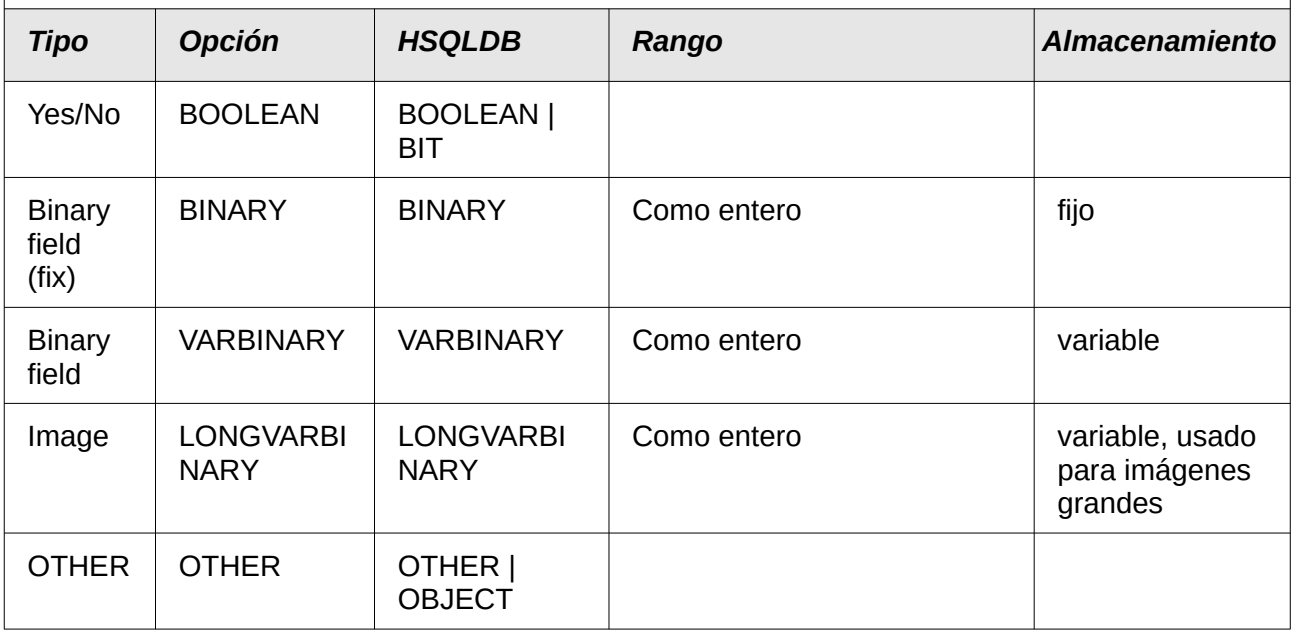

En las definiciones de la tabla, y cuando los tipos de datos se cambian en las consultas utilizando las funciones convert o cast, algunos tipos de datos esperan información sobre el número de caracteres (a), la precisión (g, correspondiente al número total de caracteres ) y el número de decimales (d). Los tipos son CHAR(a), VARCHAR(a), DOUBLE(g), NUMERIC(g,d), DECIMAL(g, d) y TIMESTAMP(g).

TIMESTAMP(g) solo puede tener dos valores: "0" y "6". "0" significa que no se almacenarán segundos en la parte decimal (décimas, centésimas …). La precisión de las marcas de tiempo solo se puede proporcionar directamente mediante órdenes SQL. Si está almacenando tiempos de algún tipo de deporte, debe configurar previamente TIMESTAMP(6) usando **Herramientas > SQL**.

# <span id="page-6-2"></span>*Tipos de datos en StarBasic*

<span id="page-6-1"></span>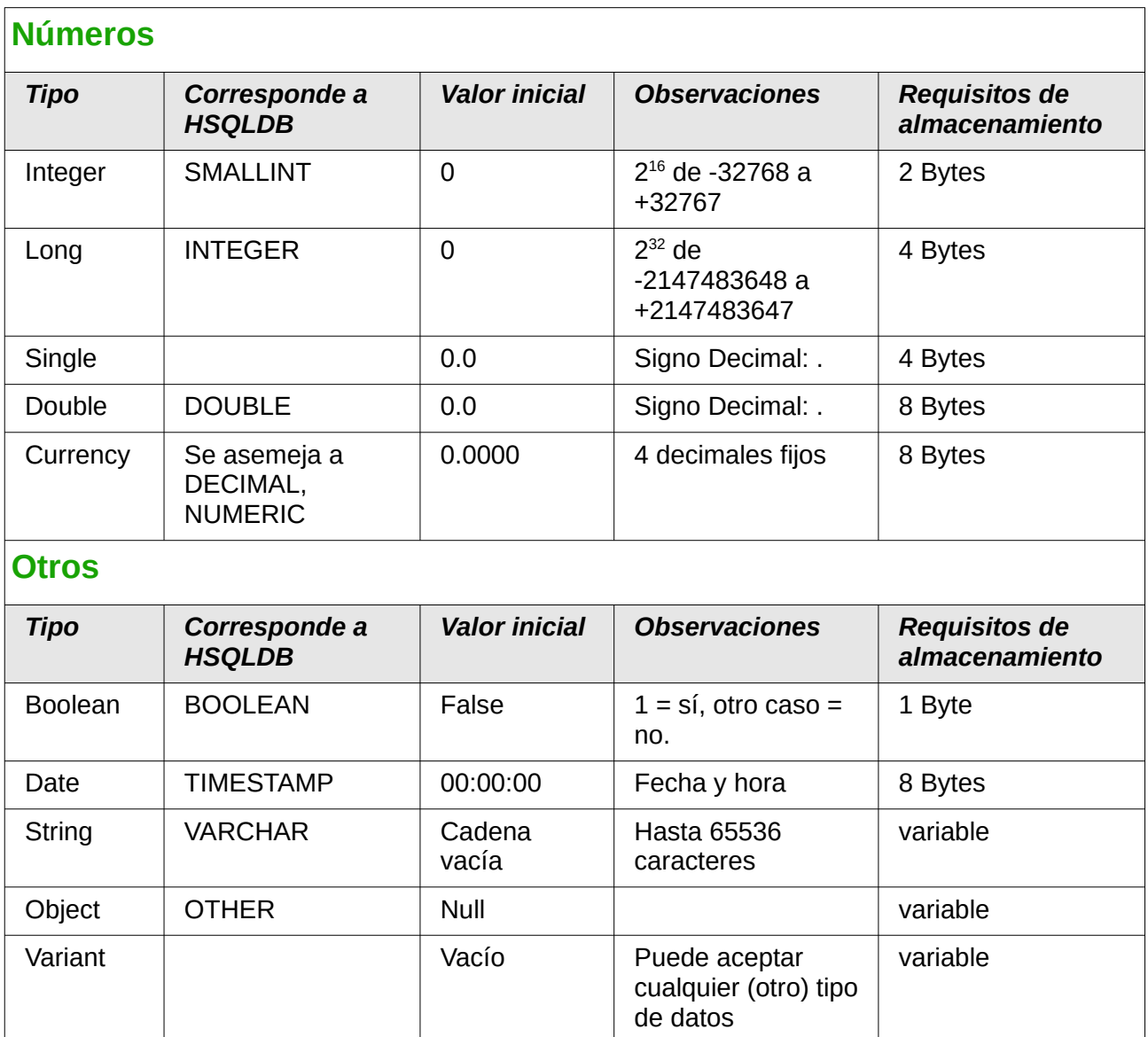

<span id="page-6-0"></span>Existen grandes riesgos en la conversión de datos, especialmente con valores numéricos. Por ejemplo, las claves primarias en las bases de datos son comúnmente del tipo INTEGER. Si estos son leídos por una macro, la variable en la que se almacenan debe ser del tipo Long, ya que corresponde en tamaño al tipo INTEGER en Base. La instrucción de lectura correspondiente es getLong.

# <span id="page-7-1"></span>*Funciones incorporadas y procedimientos almacenados*

Las siguientes funciones están disponibles en la base de datos HSQLDB integrada. Lamentablemente, una o dos funciones solo se pueden usar cuando se elige **Ejecutar orden SQL directamente**. Esto evitará que se editen estas consultas.

Las funciones que solo se pueden usar en mandatos SQL directos están marcadas **[SQL directo no funciona en la GUI]**.

### <span id="page-7-0"></span>**Numérico**

Como estamos tratando aquí con números de coma flotante, asegúrese de tener cuidado con la configuración de los campos en las consultas. Principalmente, la visualización de lugares decimales está restringida, por lo que en algunos casos puede haber resultados inesperados. Por ejemplo, la columna 1 puede mostrar 0.00 pero en realidad contiene 0.001, y la columna 2, 1000. Si la columna 3 está configurada para mostrar la Columna 1 \* Columna 2, en realidad mostrará 1.

(Todas las funciones incluidas en esta tabla [Funcionan en la GUI]

excepto dos que están marcadas con [SQL directo - no funciona en la GUI]).

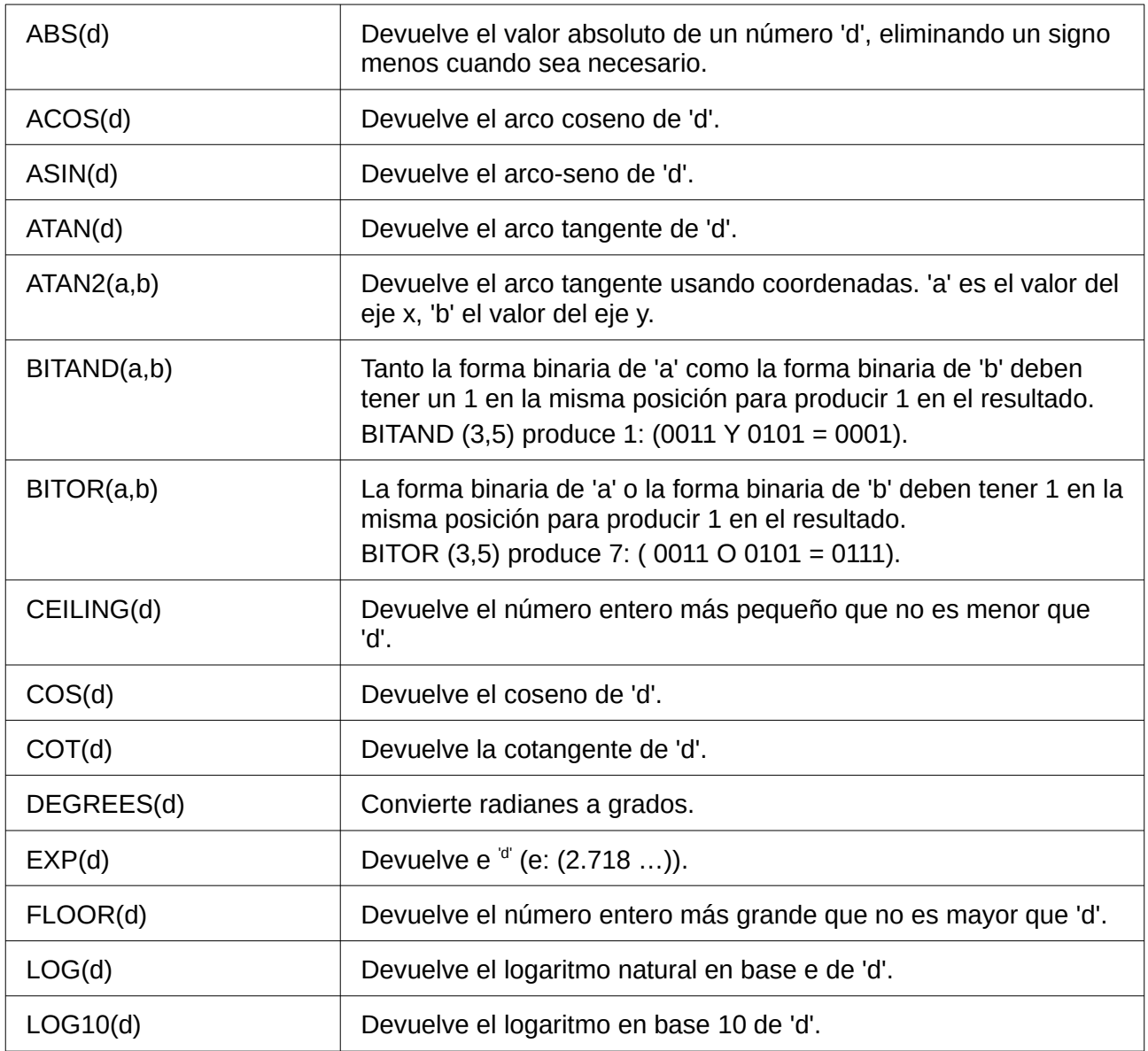

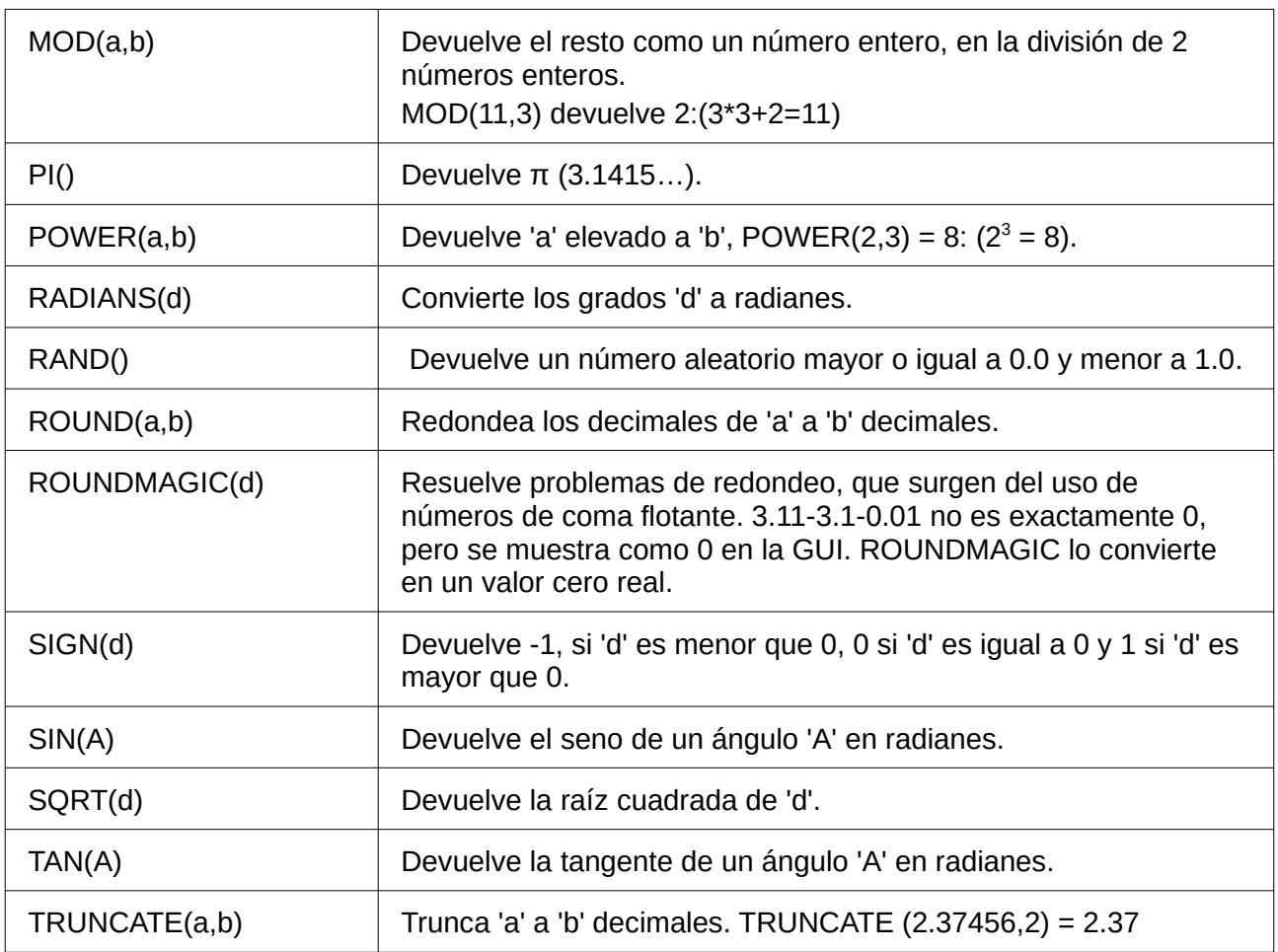

# <span id="page-8-0"></span>**Texto**

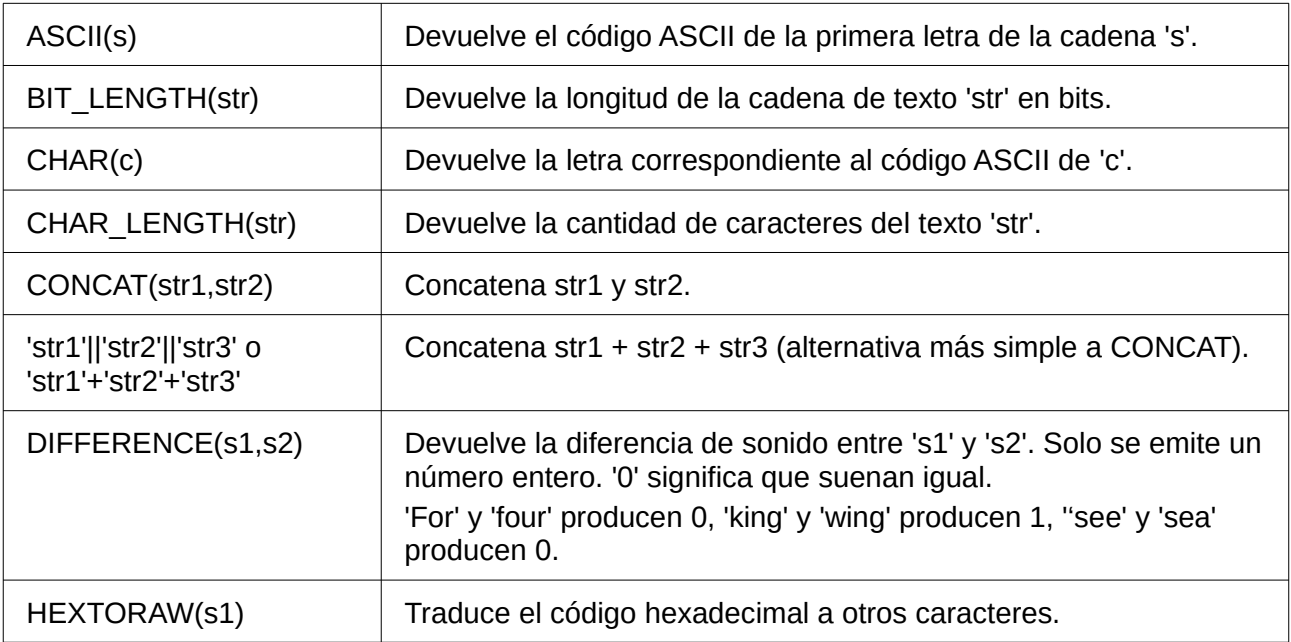

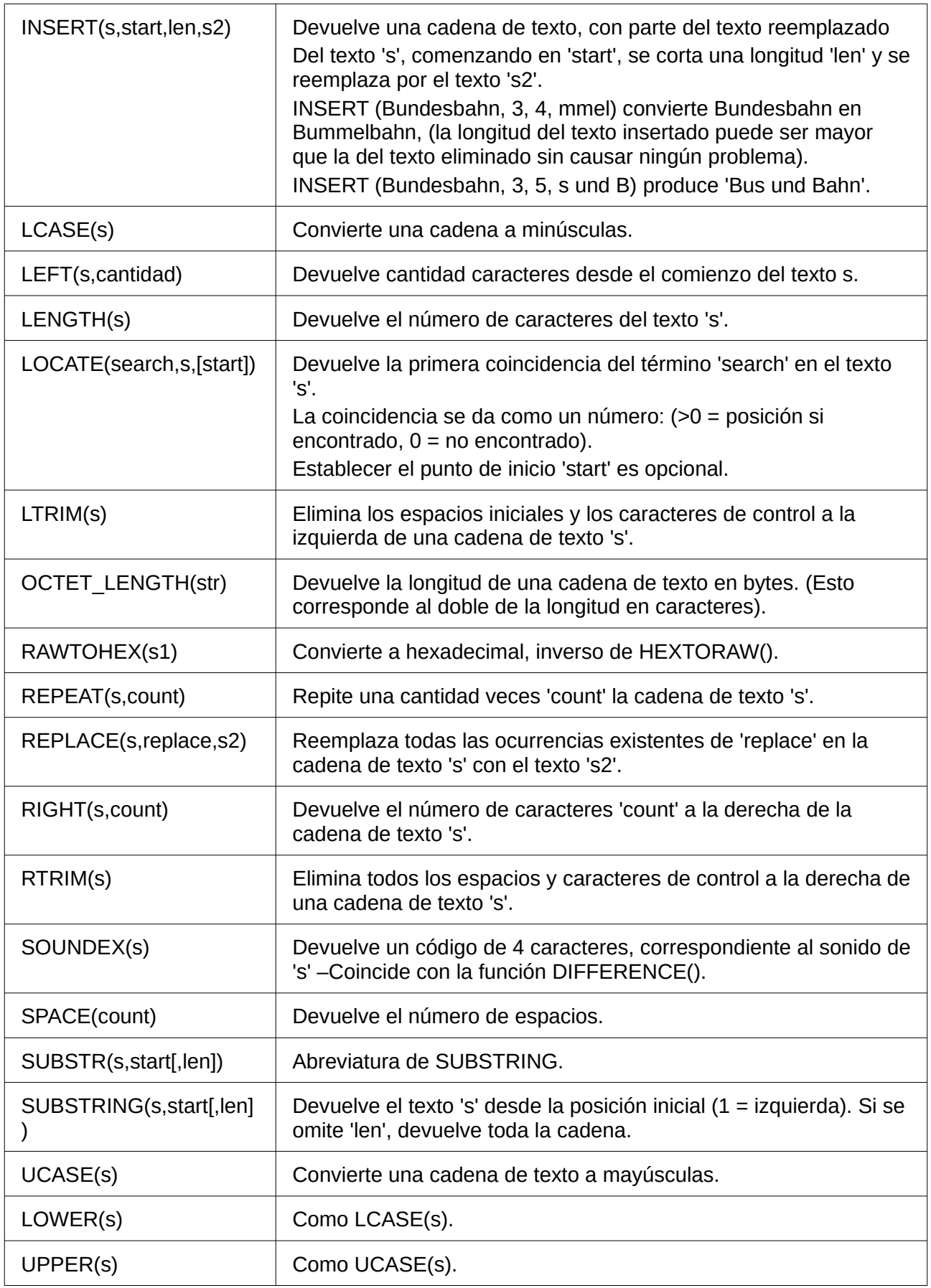

# <span id="page-10-1"></span>**Fecha/Hora**

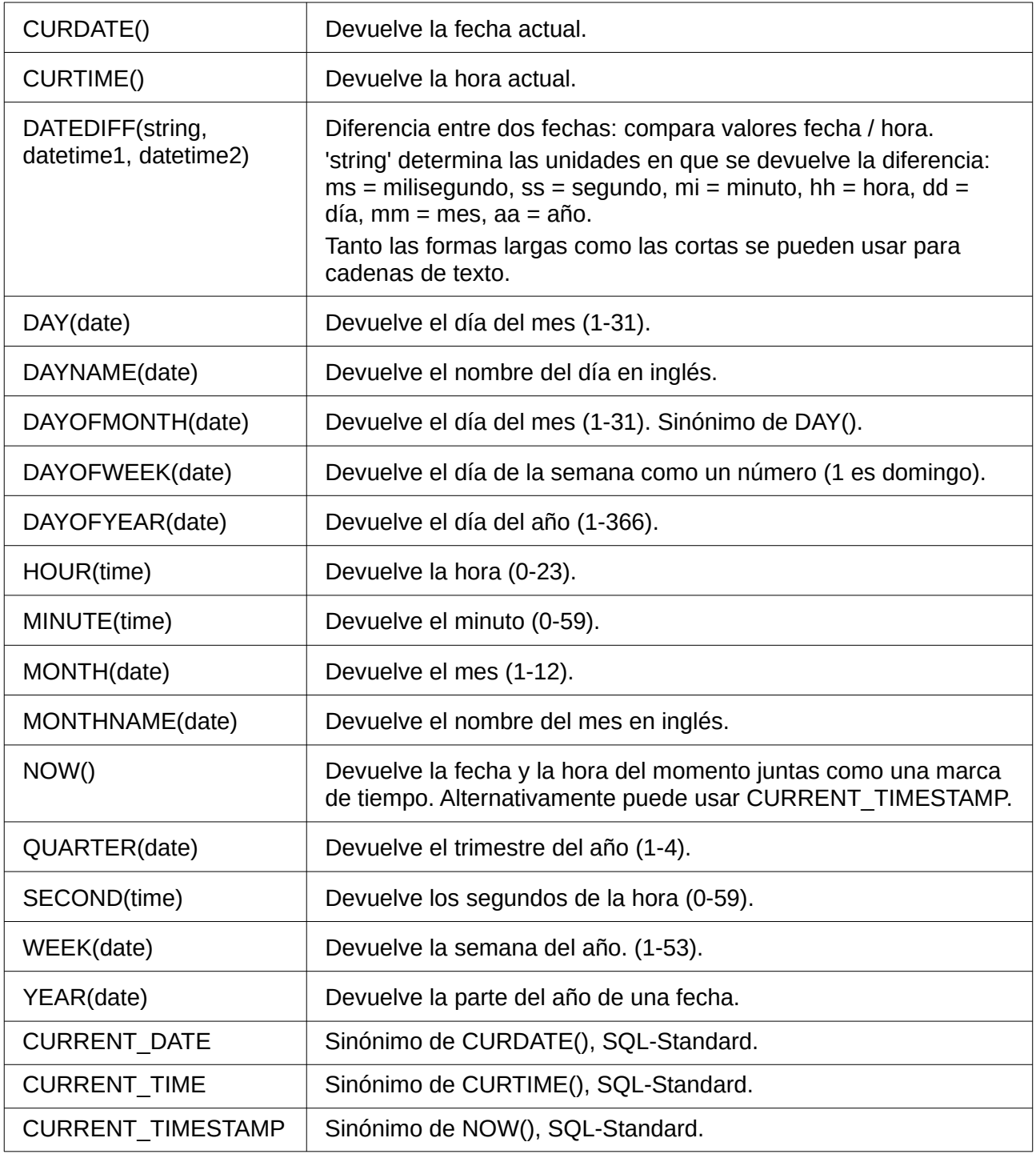

### <span id="page-10-0"></span>**Conexión de base de datos**

Excepto IDENTITY (), que no tiene significado en Base, todo esto puede llevarse a cabo utilizando SQL directo

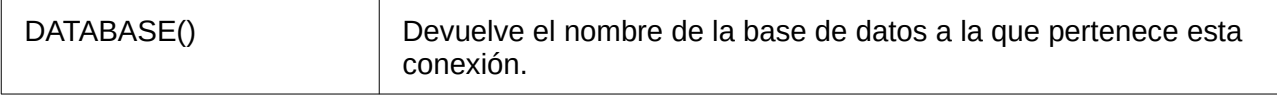

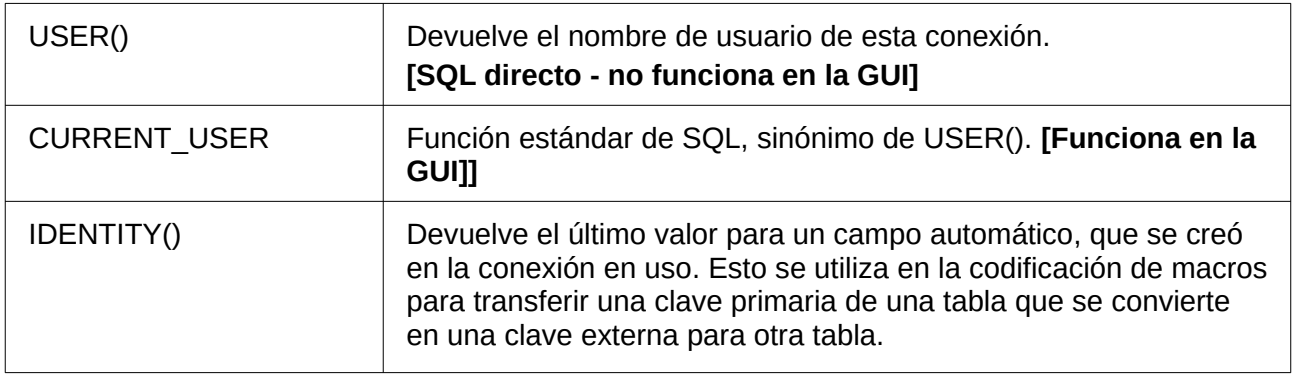

### <span id="page-11-0"></span>**Sistema**

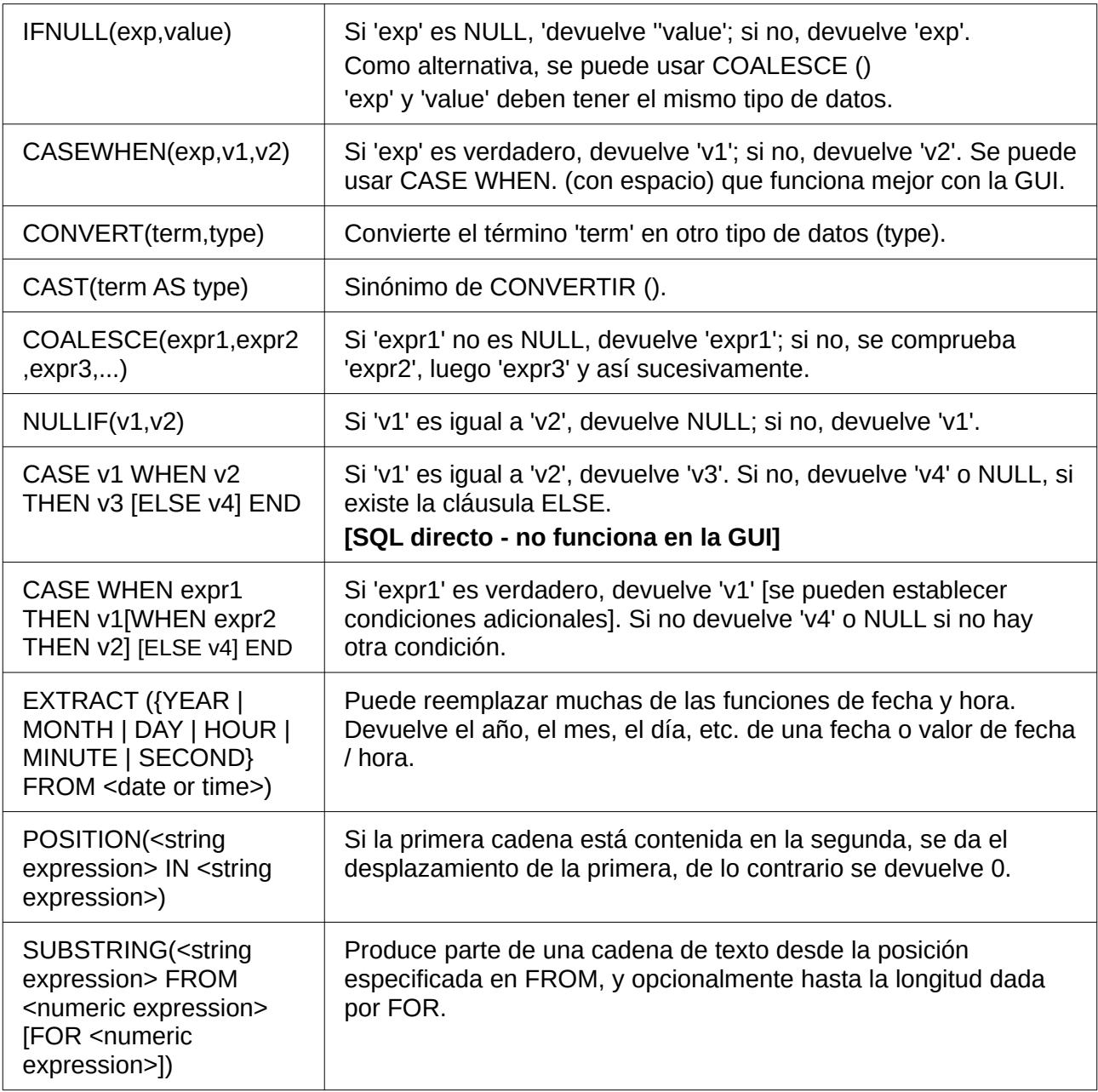

### <span id="page-12-1"></span>*Control de caracteres para usar en consultas*

En consultas se puecen enlazar o concatenar dos campos, :

SELECT "First name", "Surname" FROM "Table"

se pueden convertir en un solo campo usando:

SELECT "First name"||' '||"Surname" FROM "Table"

Aquí se inserta un espacio adicional. Puede ser cualquier carácter; siempre que esté entre comillas simples (' '), se interpretará como texto. A veces es necesario insertar caracteres que de control, como nuevas líneas, por ejemplo, en la preparación de informes. Aquí se muestra una breve lista de caracteres de control, que puede ampliar consultando la página web: [https://en.wikipedia.org/wiki/Control\\_character](https://en.wikipedia.org/wiki/Control_character).

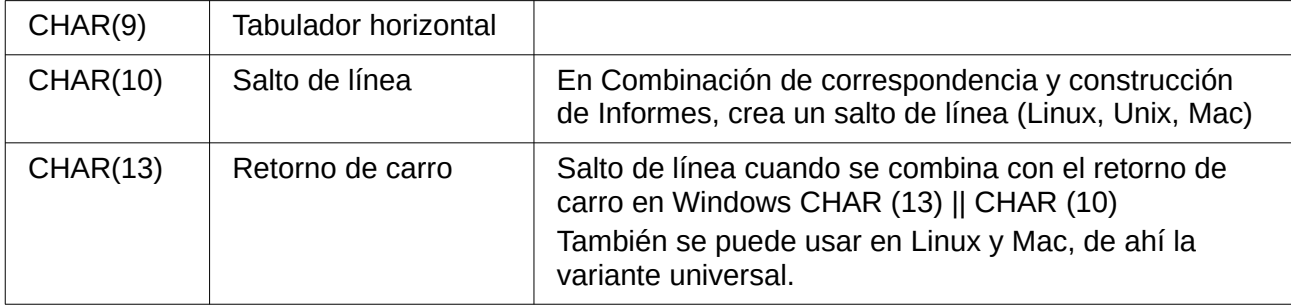

### <span id="page-12-0"></span>*Algunos comandos «.uno» para usar con un botón*

Un botón puede contener varios comandos *.uno* directamente vinculados a él. Para este propósito, debe elegir en las propiedades del botón: **Sucesos > Ejecutar una acción**, abrir un documento o página web y luego, por ejemplo, usar URL > .uno: RecSearch para ejecutar la función de búsqueda.

A menudo, tendrá que elegir en la pestaña *General* establecer la propiedad *Activar al hacer clic* en *No* si la instrucción necesita que esté otro control tenga el foco, por ejemplo para usar .uno:Paste, que puede insertar el contenido del portapapeles.

La siguiente lista contiene solo unos pocos comandos. Todos los comandos de la barra de herramientas de navegación se pueden usar en el botón, pero también se pueden crear usando los comandos .uno. Puede descubrir muchos de estos comandos utilizando la grabadora de macros, que a menudo utiliza *dispatch* para acceder a ellos.

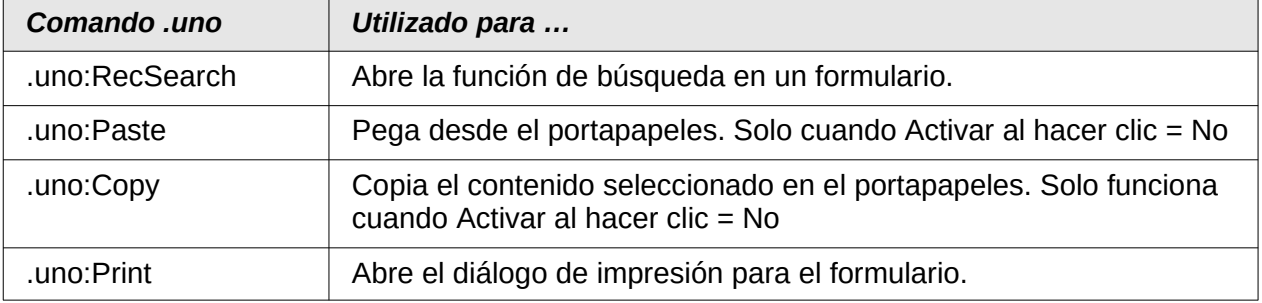

# <span id="page-13-0"></span>*Tablas de información para HSQLDB*

Dentro de una base de datos, la información sobre todas las propiedades de la tabla y sus conexiones con otras tablas se almacenan en el área INFORMATION\_SCHEMA. Esta información permite crear macros base que requieren muy pocos argumentos para sus procedimientos. Se proporciona un procecimiento en la base de datos de ejemplo en el módulo Mantenimiento: el procedimiento Table\_purge para el control de diálogos.

En una consulta, se pueden proporcionar piezas individuales de información y todos los campos a los que pertenecen de la siguiente manera:

SELECT \* FROM "INFORMATION SCHEMA". "SYSTEM ALIASES"

A diferencia de una tabla normal, aquí es necesario utilizar INFORMATION\_SCHEMA como prefijo del nombre apropiado de la siguiente lista:

SYSTEM\_ALIASES SYSTEM\_ALLTYPEINFO SYSTEM\_BESTROWIDENTIFIER SYSTEM\_CACHEINFO SYSTEM\_CATALOGS SYSTEM\_CHECK\_COLUMN\_USAGE SYSTEM\_CHECK\_CONSTRAINTS SYSTEM\_CHECK\_ROUTINE\_USAGE SYSTEM\_CHECK\_TABLE\_USAGE SYSTEM\_CLASSPRIVILEGES SYSTEM\_COLUMNPRIVILEGES SYSTEM\_COLUMNS SYSTEM\_CROSSREFERENCE SYSTEM\_INDEXINFO SYSTEM\_PRIMARYKEYS SYSTEM\_PROCEDURECOLUMNS SYSTEM\_PROCEDURES SYSTEM\_PROPERTIES SYSTEM\_SCHEMAS SYSTEM\_SEQUENCES SYSTEM\_SESSIONINFO SYSTEM\_SESSIONS SYSTEM\_SUPERTABLES SYSTEM\_SUPERTYPES SYSTEM\_TABLEPRIVILEGES SYSTEM\_TABLES SYSTEM\_TABLETYPES SYSTEM\_TABLE\_CONSTRAINTS SYSTEM\_TEXTTABLES SYSTEM\_TRIGGERCOLUMNS SYSTEM\_TRIGGERS SYSTEM\_TYPEINFO SYSTEM\_UDTATTRIBUTES SYSTEM\_UDTS SYSTEM\_USAGE\_PRIVILEGES SYSTEM\_USERS

SYSTEM\_VERSIONCOLUMNS SYSTEM\_VIEWS SYSTEM\_VIEW\_COLUMN\_USAGE SYSTEM\_VIEW\_ROUTINE\_USAGE SYSTEM\_VIEW\_TABLE\_USAGE

La siguiente consulta ofrece una visión general completa de todas las tablas de la base de datos con tipos de campo, claves primarias y claves externas:

**SELECT** "A". "TABLE\_NAME", "A"."COLUMN\_NAME", "A"."TYPE\_NAME", "A"."NULLABLE", "B"."KEY\_SEQ" AS "PRIMARYKEY", "C"."PKTABLE\_NAME" || '.' || "C"."PKCOLUMN\_NAME" AS "FOREIGNKEY FOR" FROM "INFORMATION\_SCHEMA"."SYSTEM\_COLUMNS" AS "A" LEFT JOIN "INFORMATION SCHEMA". "SYSTEM PRIMARYKEYS" AS "B" ON ( "B". "TABLE\_NAME" = "A". "TABLE\_NAME" AND "B". "COLUMN\_NAME" = "A"."COLUMN\_NAME" ) LEFT JOIN "INFORMATION\_SCHEMA"."SYSTEM\_CROSSREFERENCE" AS "C" ON ( "C"."FKTABLE\_NAME" = "A"."TABLE\_NAME" AND "C"."FKCOLUMN\_NAME" "A"."COLUMN\_NAME" ) WHERE "A"."TABLE\_SCHEM" = 'PUBLIC'

# <span id="page-14-1"></span>*Reparación de bases de datos \*.odb*

La copia de seguridad periódica de los datos debe ser una práctica habitual cuando se usa una computadora. Las copias de seguridad son la forma más sencilla de recuperar los datos ante un fallo del sistema. Sin embargo, en la práctica esto a menudo falta.

Los formularios, consultas e informes siempre se pueden copiar utilizando el portapapeles en una nueva base de datos, siempre que se haya guardado una versión anterior de la base de datos. Pero si, por alguna razón, la base de datos ya no se puede abrir, el acceso a los datos es el problema principal.

En el caso de fallos repentinos de la computadora, puede suceder que no se puedan abrir en LibreOffice las bases de datos que en el momento del fallo estaban abiertas (bases de datos internas de HSQLDB). Cuando intenta abrir la base de datos, se le solicita un filtro correspondiente al formato.

El problema surje porque parte de los datos de una base de datos abierta está en la memoria de trabajo y solo se copia de forma temporal al almacenamiento intermedio (memoria caché). Solo cuando el archivo se cierra, toda la base de datos se vuelve a empaquetar y se escribe en el archivo.

### <span id="page-14-0"></span>**Recuperar el archivo de la base de datos**

Para acceder nuevamente a sus datos, puede intentar el siguiente procedimiento:

- 1) Cree una copia de su base de datos para seguir los pasos indicados.
- 2) Intente abrir la copia con un programa de compresión de archivos. En el caso de los archivos \*.odb, se utiliza un formato comprimido *Zip*. Si el archivo no se puede abrir directamente, intente cambiarle la extensión de \*.odb a \*.zip. Si el programa de compresión no puede abrirlo, su base de datos no se pudo guardar.

3) Después de abrir un archivo de base de datos en un programa de compresión, Verá las siguientes carpetas:

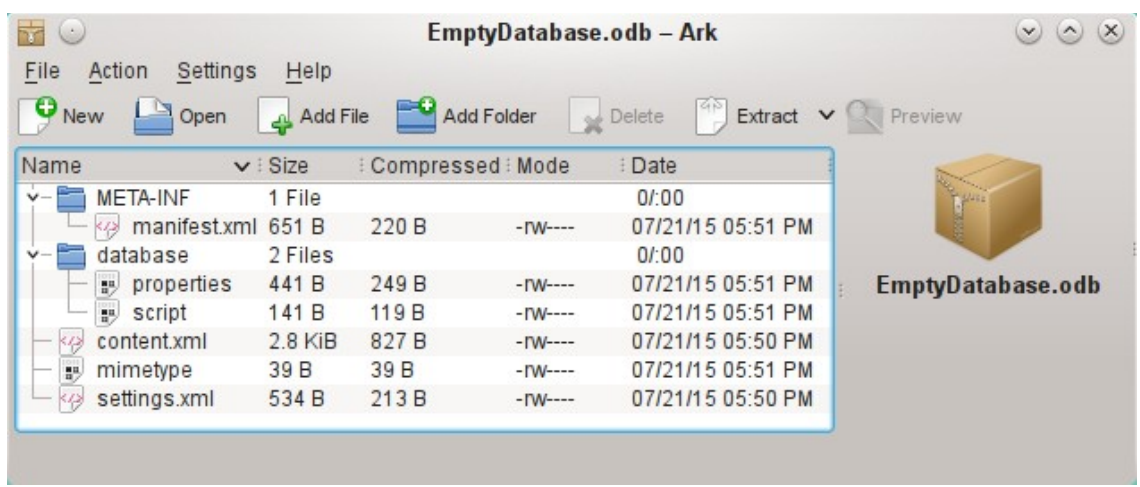

- 4) El archivo de la base de datos debe descomprimirse. La información más importante, en lo que respecta a los datos, se encuentra en carpeta *database*, dentro de los archivos *data* y *script*. (en la imagen no aparece el archivo data porque al tratarse de una base de datos vacía no contiene datos, ese archivo lo encontrará en la siguiente imagen)
- 5) Puede ser necesario buscar contradicciones en el archivo *script* . Sin embargo, este paso puede dejarse para la etapa de prueba. El archivo *script* contiene las descripciones de la estructura de las tablas.
- 6) Cree un nuevo archivo de base de datos vacío con LibreOffice y después de cerrarlo, abra este archivo con el programa de compresión.
- 7) Reemplace los archivos *data* y *script* en el nuevo archivo de base de datos con los archivos desempaquetados en el paso 4.
- 8) Cierre el programa de compresión. Si fue necesario cambiar la extensión del archivo a .zip antes de abrirlo en el programa de compresión (depende de su sistema operativo), cambie la extensión nuevamente a .odb.
- 9) Abra el archivo de la base de datos en LibreOffice. Debería poder acceder a sus tablas nuevamente.
- 10) Para recuperar consultas, formularios e informes de manera similar puede necesitar pruebas adicionales.

Vea también:<http://forum.openoffice.org/en/forum/viewtopic.php?f=83&t=17125>

#### <span id="page-15-0"></span>**Más información sobre archivos de bases de datos**

En la práctica, un archivo de base de datos contiene no solo la carpeta básica para la base de datos y la carpeta META-INF que se especifica para el formato OpenDocument, sino también carpetas adicionales para almacenar formularios e informes.

Puede encontrar una descripción de la estructura básica del formato OpenDocument en [https://en.wikipedia.org/wiki/OpenDocument\\_technical\\_specification](https://en.wikipedia.org/wiki/OpenDocument_technical_specification).

La siguiente figura muestra una base de datos que contiene tablas, un formulario y un informe. No es evidente que la base de datos también contenga alguna consulta, puesto que las consultas no se almacenan en carpetas separadas sino en el archivo content.xml. La información necesaria para ejecutar una consulta es un simple fragmento de código SQL.

| $(x -$       |                                                 |                   | Quittung.odb - Ark  |            |                        | $(\mathsf{x})$<br>$\vee$ $\vee$ |
|--------------|-------------------------------------------------|-------------------|---------------------|------------|------------------------|---------------------------------|
| File         | Settings<br>Action                              | Help              |                     |            |                        |                                 |
| <b>New</b>   | Open                                            | Add File          | Add Folder          | Delete     | Extract $\vee$ Preview |                                 |
| Name         |                                                 | $\vee$ : Size     | : Compressed : Mode |            | : Date                 |                                 |
|              | Configurations2                                 | 0 Items           |                     | $-W---$    | 06/20/15 11:07 AM      |                                 |
| $v -$        | <b>META-INF</b>                                 | 1 File            |                     | $-W--$     | 06/20/15 11:07 AM      |                                 |
|              | manifest.xml 2.5 KiB<br>48                      |                   | 392 B               | $-W--$     | 06/20/15 11:07 AM      |                                 |
| v            | database                                        | 5 Files           |                     |            | 0/100                  | Quittung.odb                    |
|              | $\left\vert \frac{m}{n}\right\rangle$<br>backup | 959 <sub>B</sub>  | 964 <sub>B</sub>    | $-W--$     | 06/20/15 11:07 AM      |                                 |
|              | data<br>盟.                                      | $2.2$ KiB         | 814B                | $-TW$ ---- | 06/20/15 11:07 AM      |                                 |
|              | log<br>思                                        | 65 <sub>B</sub>   | 51 B                | $-rw$      | 06/20/15 11:07 AM      |                                 |
|              | properties<br>誤                                 | 442B              | 249 B               | $-W--$     | 06/20/15 11:07 AM      |                                 |
|              | script<br>盟                                     | $1.0$ KiB         | 418B                | $-W--$     | 06/20/15 11:07 AM      |                                 |
| $\checkmark$ | forms                                           | 1 Folder          |                     |            | 0/100                  |                                 |
|              | Obj12                                           | 1 Folder, 5 Files |                     |            | 0/00                   |                                 |
| $\checkmark$ | reports                                         | 1 Folder          |                     |            | 0/00                   |                                 |
|              | $\Box$ Obj12                                    | 1 Folder, 4 Files |                     |            | 0/00                   |                                 |
| 9            | content.xml                                     | 5.7 KiB           | $1.5$ KiB           | $-W--$     | 04/01/13 03:33 PM      |                                 |
| 影            | mimetype                                        | 39 B              | 39 B                | $-1$ W---- | 06/20/15 11:07 AM      |                                 |
|              | settings.xml                                    | $4.4$ KiB         | 551 B               | $-W--$     | 04/01/13 03:33 PM      |                                 |

*Archivo de base de datos que contiene información almacenada para un formulario y un informe además de la base de datos.*

Aquí hay una descripción general de los ficheros que contiene un archivo (comprimido) de base de datos \*.odb.

#### **mimetype**

application/vnd.oasis.opendocument.base

Este pequeño archivo de texto contiene solo la información que lo identifica como una base de datos en formato OpenDocument.

**content.xml (**para una base de datos sin contenido)

```
<?xml version="1.0" encoding="UTF-8"?>
<office:document-content
xmlns:office="urn:oasis:names:tc:opendocument:xmlns:office:1.0"
xmlns:style="urn:oasis:names:tc:opendocument:xmlns:style:1.0"
xmlns:text="urn:oasis:names:tc:opendocument:xmlns:text:1.0"
xmlns:table="urn:oasis:names:tc:opendocument:xmlns:table:1.0"
xmlns:draw="urn:oasis:names:tc:opendocument:xmlns:drawing:1.0"
xmlns:fo="urn:oasis:names:tc:opendocument:xmlns:xsl-fo-compatible:1.0"
xmlns:xlink="http://www.w3.org/1999/xlink"
xmlns:dc="http://purl.org/dc/elements/1.1/"
xmlns:meta="urn:oasis:names:tc:opendocument:xmlns:meta:1.0"
xmlns:number="urn:oasis:names:tc:opendocument:xmlns:datastyle:1.0"
xmlns:svg="urn:oasis:names:tc:opendocument:xmlns:svg-compatible:1.0"
xmlns:chart="urn:oasis:names:tc:opendocument:xmlns:chart:1.0"
xmlns:dr3d="urn:oasis:names:tc:opendocument:xmlns:dr3d:1.0"
xmlns:math="http://www.w3.org/1998/Math/MathML"
xmlns:form="urn:oasis:names:tc:opendocument:xmlns:form:1.0"
xmlns:script="urn:oasis:names:tc:opendocument:xmlns:script:1.0"
xmlns:ooo="http://openoffice.org/2004/office"
xmlns:ooow="http://openoffice.org/2004/writer" 
xmlns:oooc="http://openoffice.org/2004/calc"
xmlns:dom="http://www.w3.org/2001/xml-events"
```

```
xmlns:db="urn:oasis:names:tc:opendocument:xmlns:database:1.0"
xmlns:xforms="http://www.w3.org/2002/xforms"
xmlns:xsd="http://www.w3.org/2001/XMLSchema"
xmlns:xsi="http://www.w3.org/2001/XMLSchema-instance"
xmlns:rpt="http://openoffice.org/2005/report"
xmlns:of="urn:oasis:names:tc:opendocument:xmlns:of:1.2"
xmlns:xhtml="http://www.w3.org/1999/xhtml"
xmlns:grddl="http://www.w3.org/2003/g/data-view#"
xmlns:tableooo="http://openoffice.org/2009/table"
xmlns:drawooo="http://openoffice.org/2010/draw"
xmlns:calcext="urn:org:documentfoundation:names:experimental:calc:xmlns:calcext:1.0"
xmlns:field="urn:openoffice:names:experimental:ooo-ms-interop:xmlns:field:1.0"
xmlns:formx="urn:openoffice:names:experimental:ooxml-odf-interop:xmlns:form:1.0"
xmlns:css3t="http://www.w3.org/TR/css3-text/"
office:version="1.2">
  <office:scripts/>
  <office:font-face-decls/>
  <office:automatic-styles/>
  <office:body>
     <office:database>
        <db:data-source>
           <db:connection-data>
             <db:connection-resource xlink:href="sdbc:embedded:hsqldb"/>
             <db:login db:is-password-required="false"/>
           </db:connection-data>
           <db:driver-settings
             db:system-driver-settings=""
             db:base-dn=""
             db:parameter-name-substitution="false"/>
           <db:application-connection-settings
             db:is-table-name-length-limited="false"
             db:append-table-alias-name="false"
             db:max-row-count="100">
             <db:table-filter>
                <db:table-include-filter>
                 <db:table-filter-pattern>%</db:table-filter-pattern>
                </db:table-include-filter>
             </db:table-filter>
           </db:application-connection-settings>
        </db:data-source>
     </office:database>
  </office:body>
</office:document-content>
```
Este archivo comienza con la versión xml y el juego de caracteres utilizado. Todo lo que sigue es en realidad una sola línea. La vista preparada anteriormente debería aclarar las cosas. Los elementos que tienen una relación estrecha están agrupados entre etiquetas.

Las definiciones del principio, que comienzan con xmlns: (espacio de nombres XML) especifican los espacios de nombres a los que se puede acceder desde dentro del archivo. Luego se especifican términos algo más concretos. Aquí queda claro que estamos tratando con una base de datos interna HSQLDB, y que no se requiere una contraseña para acceder.

**content.xml** (para una base de datos con contenido)

El siguiente fragmento es solo un extracto del archivo content.xml, para aclarar su estructura.

```
<office:scripts/>
<office:font-face-decls>
  <style:font-face style:name="F" svg:font-family=""/>
</office:font-face-decls>
<office:automatic-styles>
  <style:style
     style:name="co1"
     style:family="table-column"
     style:data-style-name="N0"/>
  <style:style
     style:name="co2"
     style:family="table-column"
     style:data-style-name="N107"/>
  <style:style style:name="ce1" style:family="table-cell">
     <style:paragraph-properties fo:text-align="start"/>
  </style:style>
  <number:number-style style:name="N0" number:language="de"
       number:country="DE">
     <number:number number:min-integer-digits="1"/>
  </number:number-style>
  <number:currency-style
     style:name="N107P0"
     style:volatile="true"
     number:language="de"
     number:country="DE">
     <number:number
       number:decimal-places="2"
       number:min-integer-digits="1"
       number:grouping="true"/>
     <number:text> </number:text>
     <number:currency-symbol
       number:language="de"
       number:country="DE">€
     </number:currency-symbol>
  </number:currency-style>
```
Aquí un campo se define como un campo de moneda. Se da el número de decimales, la separación entre los números y el símbolo de la moneda, y el símbolo de la moneda.

```
<number:currency-style
  style:name="N107"
  number:language="de"
  number:country="DE">
  <style:text-properties fo:color="#ff0000"/>
  <number:text>-</number:text>
  <number:number
    number:decimal-places="2"
    number:min-integer-digits="1"
    number:grouping="true"/>
  <number:text> </number:text>
  <number:currency-symbol
    number:language="de"
```

```
number:country="DE">€
  </number:currency-symbol>
  <style:map style:condition="value()&gt;=0" style:apply-style-name="N107P0"/>
</number:currency-style>
```
Este segundo extracto establece un estilo para aplicar a la moneda en función de su valor. La moneda debe aparecer en rojo ("#ff0000").

</office:automatic-styles> <office:body> <office:database> <db:data-source>

Esta entrada del archivo content.xml anterior, con todas sus subentradas, se corresponde con un archivo de base de datos vacío.

> </db:data-source> <db:forms> <db:component db:name="Receipts" xlink:href="forms/Obj12" db:as-template="false"/> </db:forms>

El archivo de base de datos contiene una subsección en la que se almacenan los detalles de un formulario. El formulario tiene el nombre *Receipts* en la interfaz de usuario.

> <db:reports> <db:component db: name="Receipts" xlink:href="reports/Obj12" db:as-template="false"/> </db:reports>

El archivo de base de datos también contiene una subsección en la que se almacenan los detalles de un informe. El informe también tiene el nombre *Receipts* en la interfaz de usuario.

```
<db:queries>
<db:query
     db:name="Sales_calc"
     db:command="SELECT & guot; a & guot; *, ( SELECT & guot; Price & guot; *
        \alphaguot;a&guot;.&guot;Total&guot;FROM &guot;Stock&guot;WHERE
        \& quot; ID \& quot; = \& quot; a\& quot; . \& quot; Stock ID \& quot; ) AS
        & guot; Total*Price & quot; FROM & quot; Sales & quot; a & & quot; a & quot; "/>
</db:queries>
```
Todas las consultas se almacenan directamente en content. xml, *&quot* en lenguaje xml significa comillas dobles. La consulta anterior en este ejemplo es en realidad bastante complicada con muchas subconsultas correlacionadas. Se reproduce aquí de forma abreviada.

```
<db:table-representations>
  <db:table-representation db:name="Receipts"/>
  <db:table-representation db:name="Sales"/>
  <db:table-representation db:name="Stock">
     <db:columns>
       <db:column
          db:name="ID"
          db:style-name="co1"
```

```
db:default-cell-style-name="ce1"/>
        <db:column
          db:name="MWSt"
          db:style-name="co1"
       db:gefault-cell-style-name="ce1"/>
        <db:column
          db:name="Price"
          db:style-name="co2"
          db:default-cell-style-name="ce1"/>
        <db:column
          db:name="Stock"
          db:style-name="co1"
          db:default-cell-style-name="ce1"/>
     </db:columns>
  </db:table-representation>
</db:table-representations>
```
Esto muestra cómo se muestran varias tablas. Aquí se almacenan las propiedades de visualización de columnas particulares: en este ejemplo, se almacenan las configuraciones para la tabla *Stock* con sus campos: *ID*, *MWSt*, etc. Aparentemente, algo se ha ingresado directamente aquí, cambiando un poco las columnas de la tabla.

</office:database> </office:body>

Básicamente, content.xml almacena directamente el contenido de las consultas e información sobre la apariencia visual de las tablas. Además, hay una definición de la conexión de la base de datos. Finalmente llega información sobre formularios e informes.

#### **settings.xml**

```
<?xml version="1.0" encoding="UTF-8"?>
<office:document-settings
xmlns:office="urn:oasis:names:tc:opendocument:xmlns:office:1.0"
xmlns:table="urn:oasis:names:tc:opendocument:xmlns:table:1.0"
xmlns:xlink="http://www.w3.org/1999/xlink"
xmlns:number="urn:oasis:names:tc:opendocument:xmlns:datastyle:1.0"
xmlns:svg="http://www.w3.org/2000/svg"
xmlns:config="urn:oasis:names:tc:opendocument:xmlns:config:1.0"
xmlns:ooo="http://openoffice.org/2004/office"
xmlns:db="urn:oasis:names:tc:opendocument:xmlns:database:1.0"
office:version="1.2"/>
```
Para una base de datos sin más contenido, solo se almacenan aquí las definiciones básicas. Con el contenido, también se almacenan varias configuraciones. Después del comienzo de la definición anterior, se almacenan las siguientes configuraciones de la base de datos de ejemplo.

```
<office:settings>
  <config:config-item-set config:name="ooo:view-settings">
     <config:config-item-set config:name="Queries">
        <config:config-item-set config:name="Calculate_sales">
          <config:config-item-set config:name="Tables">
             <config:config-item-set config:name="Table1">
                <config:config-item config:name="WindowName"
                config:type="string">Verkauf</config:config-item>
                <config:config-item config:name="WindowLeft"
                config:type="int">153</config:config-item>
```

```
<config:config-item config:name="ShowAll"
              config:type="boolean">true</config:config-item>
             <config:config-item config:name="WindowTop"
              config:type="int">17</config:config-item>
             <config:config-item config:name="WindowWidth"
              config:type="int">120</config:config-item>
             <config:config-item config:name="WindowHeight"
              config:type="int">120</config:config-item>
             <config:config-item config:name="ComposedName"
              config:type="string">Verkauf</config:config-item>
             <config:config-item config:name="TableName"
              config:type="string">Verkauf</config:config-item>
          </config:config-item-set>
        </config:config-item-set>
        <config:config-item config:name="SplitterPosition"
          config:type="int">105</config:config-item>
        <config:config-item config:name="VisibleRows"
          config:type="int">1024</config:config-item>
     </config:config-item-set>
  </config:config-item-set>
</config:config-item-set>
<config:config-item-set config:name="ooo:configuration-settings">
  <config:config-item-set config:name="layout-settings">
     <config:config-item-set config:name="Tables">
        <config:config-item-set config:name="Table1">
          <config:config-item config:name="WindowName"
             config:type="string">Verkauf</config:config-item>
          <config:config-item config:name="WindowLeft"
             config:type="int">186</config:config-item>
          <config:config-item config:name="ShowAll"
             config:type="boolean">false</config:config-item>
          <config:config-item config:name="WindowTop"
             config:type="int">17</config:config-item>
          <config:config-item config:name="WindowWidth"
             config:type="int">120</config:config-item>
          <config:config-item config:name="WindowHeight"
             config:type="int">120</config:config-item>
          <config:config-item config:name="ComposedName"
             config:type="string">Verkauf</config:config-item>
          <config:config-item config:name="TableName"
             config:type="string">Sales</config:config-item>
        </config:config-item-set>
        <config:config-item-set config:name="Table2">
          ... (identical config:type-Points as "Table1"
          <config:config-item config:name="TableName"
             config:type="string">Ware</config:config-item>
        </config:config-item-set>
        <config:config-item-set config:name="Table3">
          ... (identical config:type-Points as "Table1"
          <config:config-item config:name="TableName"
             config:type="string">Receipts</config:config-item>
        </config:config-item-set>
```

```
</config:config-item-set>
     </config:config-item-set>
  </config:config-item-set>
</office:settings>
```
Toda la visión general se relaciona con diferentes vistas de ventanas para la consulta *Calculate\_sales* y las tablas *Sales*, *Stock* y *Receipts*. Los dos últimos se muestran aquí en forma abreviada. Si estas configuraciones estuvieran ausentes en un archivo .odb defectuoso, no importaría. Se volverían a crear la próxima vez que se abriera la ventana correspondiente.

#### **META-INF/manifest.xml**

```
<?xml version="1.0" encoding="UTF-8"?>
<manifest:manifest
  xmlns:manifest="urn:oasis:names:tc:opendocument:xmlns:manifest:1.0">
  <manifest:file-entry
     manifest:full-path="/"
     manifest:media-type="application/vnd.oasis.opendocument.base"/>
  <manifest:file-entry
     manifest:full-path="database/script"
     manifest:media-type=""/>
  <manifest:file-entry
     manifest:full-path="database/properties"
     manifest:media-type=""/>
  <manifest:file-entry
     manifest:full-path="settings.xml"
     manifest:media-type="text/xml"/>
  <manifest:file-entry
     manifest:full-path="content.xml"
     manifest:media-type="text/xml"/>
</manifest:manifest>
```
El archivo manifest.xml, en la carpeta META-INF proporciona la carpeta de contenido para todo el archivo de la base de datos. Como este archivo trata con una base de datos vacía, solo hay cinco entradas de archivo. Un archivo de base de datos que contiene formularios e informes tendrá un archivo META-INF mucho más complicado.

#### **database/properties**

```
#HSQL Database Engine 1.8.0.10
#Sun Jul 14 18:02:08 CEST 2013
hsqldb.script_format=0
runtime.gc_interval=0
sql.enforce_strict_size=true
hsqldb.cache_size_scale=8
readonly=false
hsqldb.nio data file=false
hsqldb.cache_scale=13
version=1.8.0
hsqldb.default table type=cached
hsqldb.cache file scale=1hsqldb.lock file=true
hsqldb.log_size=10
modified=no
hsqldb.cache_version=1.7.0
hsqldb.original_version=1.8.0
```
hsqldb.compatible\_version=1.8.0

El archivo properties contiene la configuración básica de la base de datos interna HSQLDB.

#### **database/script**

SET DATABASE COLLATION "German" CREATE SCHEMA PUBLIC AUTHORIZATION DBA CREATE USER SA PASSWORD "" GRANT DBA TO SA SET WRITE\_DELAY 60

El archivo script contiene configuraciones predeterminadas para la conexión a la base de datos, la configuración del idioma, etc. Aquí aparece el *SA* de usuario, que se describirá más adelante.

En una base de datos con contenido, este archivo contiene las definiciones básicas de la tabla.

SET DATABASE COLLATION "German" CREATE SCHEMA PUBLIC AUTHORIZATION DBA

Las tablas se definen antes de que se defina el usuario de la base de datos. Primero, las tablas se crean en la memoria caché con sus campos.

CREATE CACHED TABLE "Stock"

("ID" INTEGER GENERATED BY DEFAULT AS IDENTITY(START WITH 0) NOT NULL PRIMARY KEY,"Stock" VARCHAR(50),"Price" DECIMAL(8,2),"MWSt" TINYINT) CREATE CACHED TABLE "Sales"

("ID" INTEGER GENERATED BY DEFAULT AS IDENTITY(START WITH 0) NOT NULL PRIMARY KEY,"Total" TINYINT,"Stock\_ID" INTEGER,"Receipt\_ID" INTEGER, CONSTRAINT SYS\_FK\_59 FOREIGN KEY("Stock\_ID") REFERENCES "Stock"("ID")) CREATE CACHED TABLE "Receipts"

("ID" INTEGER GENERATED BY DEFAULT AS IDENTITY(START WITH 0) NOT NULL PRIMARY KEY,"Date" DATE)

Luego se realizan cambios en la tabla para garantizar que las relaciones (REFERENCES) sean consistentes.

ALTER TABLE "Sales" ADD CONSTRAINT SYS FK 76 FOREIGN KEY("Receipt ID") REFERENCES "Receipts"("ID") SET TABLE "Stock" INDEX'608 20' SET TABLE "Sales" INDEX'1872 1656 1872 12' SET TABLE "Receipts" INDEX'2232 1'

Después de establecer la posición del índice en el archivo de datos (aparece aquí solo en el archivo script, pero nunca se ingresa directamente en SQL), los campos de incremento automático en las tablas se configuran para que proporcionen el siguiente valor a la entrada de un nuevo registro. Suponga que el último valor ingresado en el campo *ID* de la tabla de *Stock* es 19. El incremento automático hará que el siguiente sea 20.

ALTER TABLE "Stock" ALTER COLUMN "ID" RESTART WITH 20 ALTER TABLE "Sales" ALTER COLUMN "ID" RESTART WITH 12 ALTER TABLE "Receipts" ALTER COLUMN "ID" RESTART WITH 1 CREATE USER SA PASSWORD "" GRANT DBA TO SA SET WRITE\_DELAY 60

# <span id="page-23-0"></span>**Resolver problemas de conflicto de versiones**

Si, como se describe en las páginas siguientes, se utiliza HSQLDB externo, puede haber otro problema con algunas versiones de LibreOffice en relación al archivo .odb conectado. Si se usa

HSQLDB externo, la forma más segura de hacerlo es a través del archivo hsqldb.jar, que se suministra con LibreOffice. Si se utiliza un archivo diferente, puede hacer que la base de datos interna de repente se vuelva inaccesible. Esto ocurre porque LibreOffice en sus versiones 3.3 y 3.4 tuvo dificultades para distinguir entre HSQLDB interno y externo y generó advertencias de incompatibilidad entre versiones.

Si la base de datos interna ya no se puede abrir, la única solución práctica es usar LibreOffice 3.5 o posterior. Alternativamente, se debe usar una base de datos externa con el archivo hsqldb.jar suministrado.

La carpeta de la base de datos debe extraerse del archivo .odb. El archivo de properties tiene una entrada en la línea 11 que genera este mensaje de error en LO 3.3:

version=1.8.1

Esta línea debe cambiarse a:

version=1.8.0

Luego, la carpeta de la base de datos se vuelve a colocar en el archivo (comprimido) .odb y la base de datos ya se podrá abrir en LibreOffice 3.3 y 3.4.

# <span id="page-24-1"></span>**Consejos adicionales**

Si por alguna razón la base de datos se ha abierto pero no hay acceso a las tablas, puede usar **Herramientas> SQL** para ingresar la orden SHUTDOWN SCRIPT. La base de datos se puede cerrar y volver a abrir. Esto no funcionará si ya ha habido un mensaje de error: *Error en el archivo de script*.

Los registros en la base de datos se almacenan en el archivo . odb en la carpeta database. Aquí encontrará dos archivos llamados *data* y *Backup*. Si el archivo *data* es defectuoso, se puede restaurar desde la copia de seguridad (*Backup*). Para hacer esto, primero debe editar el archivo properties, que también está en la carpeta database. Este archivo contiene una línea: modified = no. Cámbiela a modified = yes. Lo que informa al sistema que la base de datos no se cerró correctamente. Cuando reinicie, el archivo de copia de seguridad comprimido regenerará el archivo de datos.

# <span id="page-24-0"></span>*Conectar una base de datos a un HSQLDB externo*

El HSQLDB interno es indistinguible de la variante externa. Si, como en la siguiente descripción, el acceso inicial a la base de datos es externo, no es necesaria ninguna función del servidor. Solo necesita el programa en java que se suministra con LibreOffice. Lo encontrará en la ruta en /program/classes/hsqldb.jar. El uso de este archivo es la solución más segura, ya que no tiene problemas con las versiones.

El HSQLDB externo está disponible gratuitamente para su descarga en [http://hsqldb.org/.](http://hsqldb.org/) Cuando se instala la base de datos, se deben realizar los siguientes pasos en LibreOffice:

Si el controlador de la base de datos no se encuentra en la ruta de Java-Runtime, debe ingresarse como una *Ruta de clase* en **Herramientas > Opciones > Avanzado.**

La conexión a la base de datos externa usa JDBC. El archivo de la base de datos debe almacenarse en un directorio particular. Este directorio puede ser elegido libremente. En el siguiente ejemplo está en la carpeta de inicio. El resto de la ruta del directorio y el nombre de la base de datos no se proporcionan aquí.

Si los datos en la base de datos deben escribirse usando la interfaz, es importante, que al lado del nombre de la base de datos se escriba: ; default\_schema = true. Esto se puede ampliar con ; shutdown = true, para que LibreOffice cierre la base de datos.

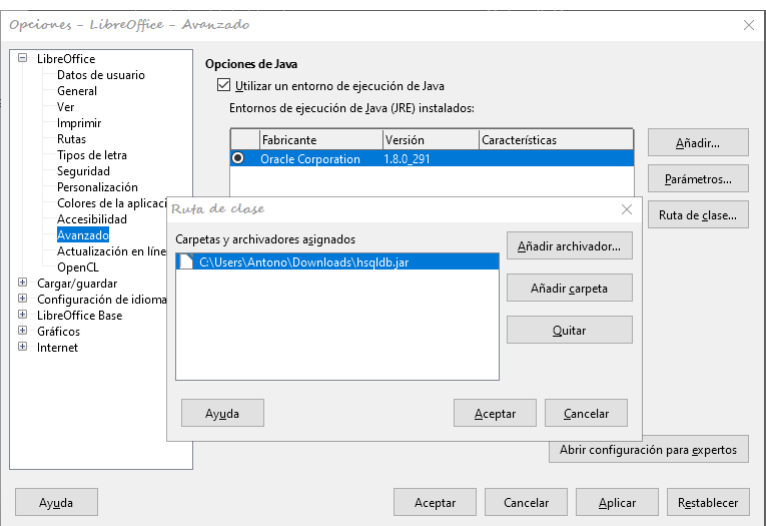

De esta manera:

jdbc:hsqldb:file:/home/RutaBaseDatos/ NombreBaseDatos;default\_schema=true;shutdown=true

En la carpeta database encontrará los archivos:

NombreBasedatos.backup NombreBasedatos.data NombreBasedatos.properties NombreBasedatos.script NombreBasedatos.log

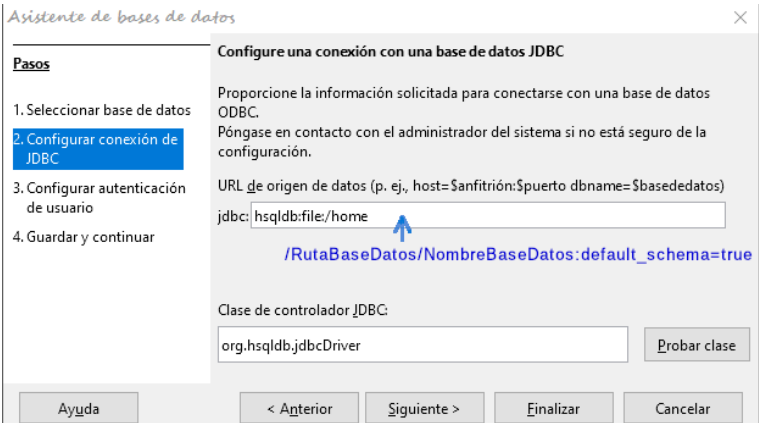

El siguiente paso es dar al usuario predeterminado, si no se cambia nada en la configuración de HSQLDB:

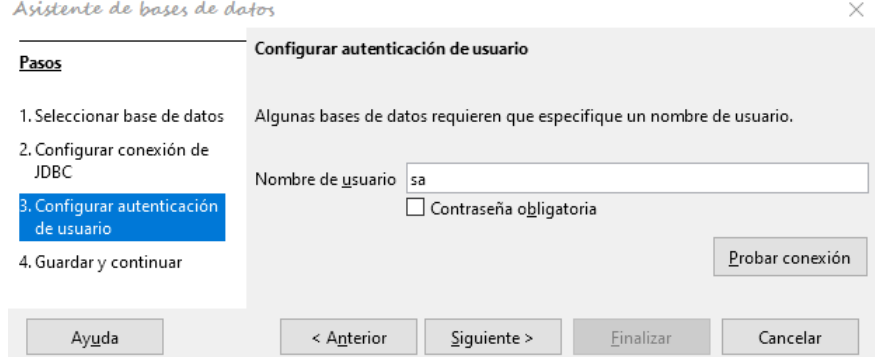

Esto crea la conexión y la base de datos se vuelve accesible.

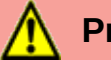

#### **Precaución**

Si una base de datos externa se edita con una versión de HSQLDB 2.x, ya no se puede convertir en una base de datos interna en LibreOffice. Esto se debe a funciones adicionales que no están presentes en la versión 1.8.x. Esto termina la invocación en el caso de la versión 1.8.x mientras se lee el archivo de script de la base de datos.

Del mismo modo, una base de datos externa que una vez se editó con una versión de la segunda serie no se puede editar con la versión 1.8.x, que es compatible con LibreOffice.

# <span id="page-26-0"></span>*Instalación paralela de bases de datos HSQLDB internas y externas.*

La inclusión del archivo externo hsqldb.jar en la ruta de clase puede, en algunas versiones, evitar que se abran bases de datos internas. La base se atasca porque los controladores tienen el mismo nombre y trata de usar el controlador externo para la base de datos interna. Funciona la primera vez. Pero una segunda vez, recibirá un mensaje de que la base de datos no se puede abrir ya que se escribió con una versión más nueva de HSQLDB.

Para resolver este problema, **no** coloque el archivo hsqldb.jar, que se necesita para bases de datos externas, en la ruta de clase de LibreOffice. La ruta de clase para este archivo debe establecerse mediante una macro, como se muestra a continuación.

```
SUB Start
  Const cPath = "/home/robby/public_html/hsqldb_test/hsqldb.jar"
  DIM oDataSource AS OBJECT
  DIM oSettings AS OBJECT
  DIM sURL AS STRING
  sURL = ConvertToURL(cPath)
  oDataSource = ThisComponent.DataSource
  oSettings = oDataSource.Settings
  oSettings.JavaDriverClassPath = sURL
END SUB
```
Aquí el archivo hsqldb. jar en un sistema Linux está en la ruta que se muestra arriba. Esta ruta se pasa a la base de datos que se acaba de abrir como su archivo controlador.

Este procedimiento solo se ejecuta una vez después de abrir el archivo .odb. Escribe la conexión correspondiente a la clase Java en el archivo content.xml del archivo (comprimido) .odb:

<db:data-source-settings> <db:data-source-setting db:data-source-setting-is-list="false" db:data-source-setting-name="JavaDriverClass" db:data-source-setting-type="string"> <db:data-source-setting-value> org.hsqldb.jdbcDriver </db:data-source-setting-value> </db:data-source-setting> <db:data-source-setting db:data-source-setting-is-list="false" db:data-source-setting-name="JavaDriverClassPath" db:data-source-setting-type="string">

<db:data-source-setting-value> file:///home/robby/public\_html/hsqldb\_test/hsqldb.jar </db:data-source-setting-value> </db:data-source-setting> </db:data-source-settings>

La ruta podría escribirse también directamente en el archivo content. xml sin usar una macro. Pero, este método no resulta nada cómodo.

# <span id="page-27-1"></span>*Cambiar la conexión de la base de datos a HSQLDB externo*

Las bases de datos internas de HSQL tienen la desventaja de que el almacenamiento de datos implica un archivo comprimido. Solo cuando se comprime se escriben todos los datos. Esto puede provocar más fácilmente a la pérdida de datos que cuando se trabaja con una base de datos externa. La siguiente sección muestra los pasos necesarios para cambiar con éxito una base de datos existente de un archivo .odb a una versión externa en HSQL.

Haga una copia de la base de datos existente, extraiga el directorio de la base de datos. Copie el contenido en un directorio arbitrario como se describió anteriormente. Agregue el nombre de la base de datos a los nombres de archivo resultantes:

Databasename.backup Databasename.data Databasename.properties Databasename.script Databasename.log

El archivo content.xml debe extraerse del archivo .odb. Use cualquier editor de texto plano para encontrar las siguientes líneas:

<db:connection-data><db:connection-resource xlink:href="sdbc:embedded:hsqldb"/><db:login db:is-password-required="false"/></db:connection-data><db:driver-settings/>

Estas líneas deben reemplazarse con una conexión a una base de datos externa, en este caso una conexión a una base de datos con el nombre *Union*, en el directorio hsqldb\_data.

<db:connection-data><db:connection-resource xlink:href="jdbc:hsqldb:file:/home/robby/documents/databases/hsqldb\_data/ Union;default\_schema=true"/><db:login db:user-name="sa" db:is-passwordrequired="false"/></db:connection-data><db:driver-settings db:java-driverclass="org.hsqldb.jdbcDriver"/>

Si, como se describió anteriormente, la configuración básica de HSQLDB no se dañó, el nombre de usuario y la contraseña opcional también deben coincidir.

Después de cambiar el código de content.xml debe volverlo a comprimir en el archivo .odb. El directorio de la base de datos en el archivo ahora cumplirá los requisitos. En el futuro se accederá a los datos a través de la base de datos externa.

### <span id="page-27-0"></span>**Cambiar la conexión de la base de datos para el acceso multiusuario**

Para el acceso multiusuario, HSQLDB debe estar disponible en un servidor. La forma en que se realiza la instalación del servidor varía según su sistema operativo. Para OpenSuSE, solo es necesario descargar el paquete apropiado e iniciar el servidor centralmente usando *YAST* (configuración de nivel de ejecución). Los usuarios de otros sistemas operativos y otras distribuciones de Linux probablemente puedan encontrar consejos adecuados en Internet.

El directorio de inicio en el servidor (en SuSE, /var/lib/hsqldb) contiene, entre otras cosas, un directorio llamado datos, en el que se archivará la base de datos, y un archivo llamado server, properties, que controla el acceso a las bases de datos en este directorio.

Las siguientes líneas reproducen el contenido completo de este archivo en una computadora de ejemplo. Controla el acceso a dos bases de datos: la base de datos predeterminada original (que se puede utilizar como una nueva base de datos) y la base de datos que se extrajo del archivo .odb.

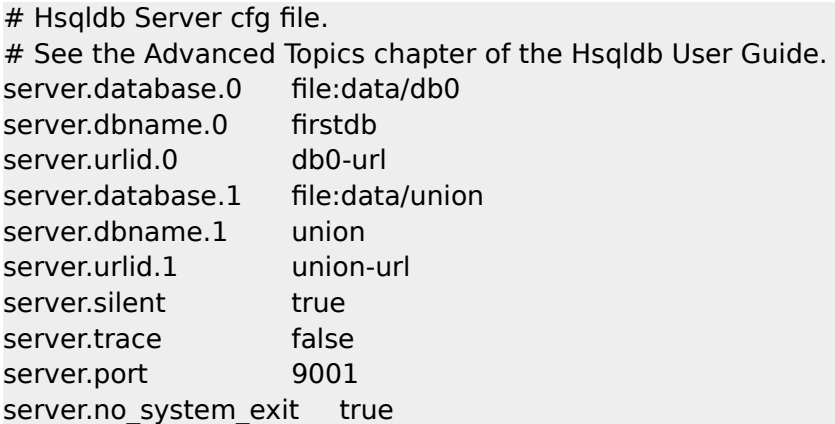

La base de datos.0 se direcciona con el nombre *firstdb*, aunque los archivos individuales en el directorio de datos comienzan con *db0*. Se agregó otra base de datos como base de datos. Aquí el nombre de la base de datos y el archivo comienzan de manera idéntica.

Las dos bases de datos se abordan de la siguiente manera:

```
jdbc:hsqldb:hsql://localhost/firstdb;default_schema=true
username sa
password
jdbc:hsqldb:hsql://localhost/union;default_schema=true
username sa
password
```
El sufijo; default schema = true para la URL, que es necesario para el acceso de escritura utilizando la GUI base, se incluye de forma permanente.

Si realmente necesita trabajar en el servidor, deberá considerar si la base de datos debe estar protegida con contraseña por razones de seguridad.

Ahora puede conectarse al servidor usando LibreOffice.

Con estos datos de acceso, el servidor se puede cargar en su propia computadora. En una red con otras computadoras, debe proporcionar el nombre del host o la dirección IP al servidor.

Ejemplo: una computadora tiene la IP 192.168.0.20 y se conoce en la red con el nombre lin serv. Ahora suponga que se debe ingresar otra computadora para la conexión a la base de datos:

jdbc:hsqldb:hsql://192.168.0.20/union;default\_schema=true

o bien:

jdbc:hsqldb:hsql://lin\_serv/union;default\_schema=true

La base de datos ahora está conectada y podemos escribir en ella. Sin embargo, rápidamente aparece un problema adicional. Los valores generados previamente de forma automática dejan de incrementarse. Para este propósito, necesitamos una configuración adicional.

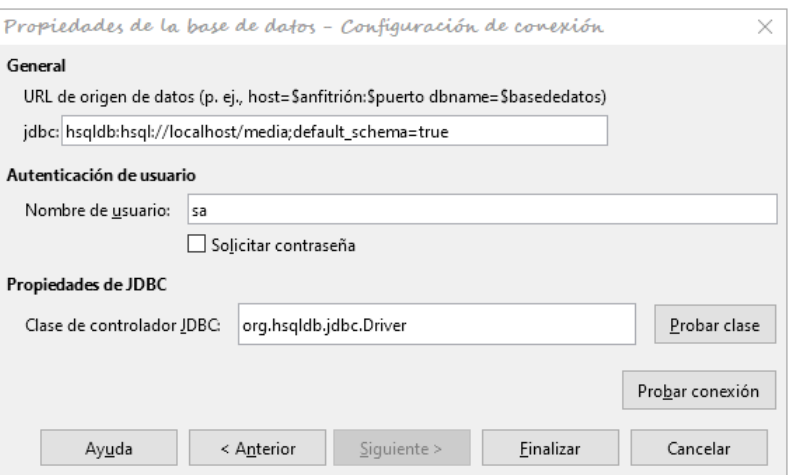

# <span id="page-29-1"></span>**Incremento automático de valores con HSQLDB externo**

Para usar valores automáticos, se necesitan diferentes procedimientos para la configuración de la tabla según la versión de LibreOffice. Común a todos ellos es la siguiente entrada bajo **Edición > Base de datos > Configuración avanzada**

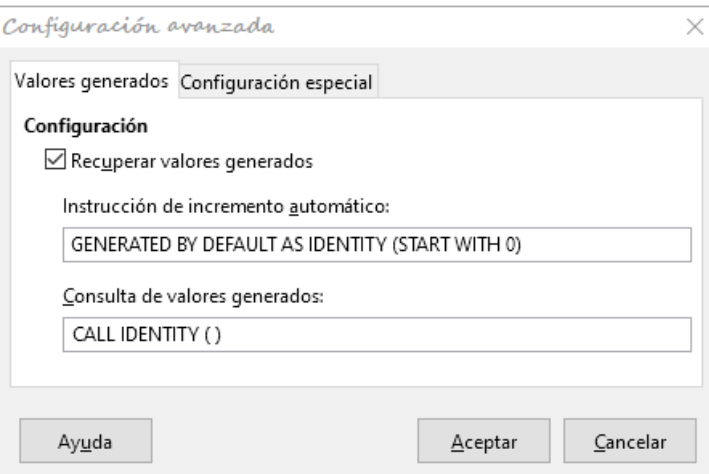

Agregar GENERATED BY DEFAULT AS IDENTITY (START WITH 0) hace que se establezca la función de los valores de incremento automático para la clave primaria. La interfaz en LibreOffice obedece a esta orden, pero desafortunadamente antecede a la declaración con NOT NULL, por lo que la secuencia de órdenes HSQLDB no es legible. Debe asegurarse de que HSQLDB reciba la orden anterior para que el campo correspondiente contenga la clave primaria.

En todas sus versiones, LibreOffice, usa la orden CALL IDENTITY () para leer el último valor e incrementar al siguiente . Esto le permite crear un archivo minimo . odb, probarlo a fondo y luego simplemente eliminar las tablas.

Todas las consultas, formularios e informes seguirán siendo utilizables, ya que la base de datos para el archivo .odb accede de la misma manera, y los mandatos SQL específicos se pueden usar para la base de datos HSQLDB externa (real).

# <span id="page-29-0"></span>*Administrar la base de datos interna de Firebird*

Por el momento, la base de datos interna de Firebird solo está disponible como una función experimental. Para crear una base de datos de este tipo o editar una que se haya creado, debe seleccionar **Herramientas> Opciones> LibreOffice> Avanzado> Activar funcionalidades experimentales(podrían provocar inestabilidad)**. Esta opción ilustra bien que dicha base de datos no es adecuada para el uso diario.

El siguiente enlace permite estudiar errores importantes en la base de datos interna de Firebird en cooperación con el equipo de LibreOffice: [Reporting](https://bugs.documentfoundation.org/buglist.cgi?bug_status=UNCONFIRMED&bug_status=NEW&bug_status=ASSIGNED&bug_status=REOPENED&bug_status=NEEDINFO&component=Base&known_name=Firebird_open&list_id=522642&product=LibreOffice&query_based_on=Firebird_open&query_format=advanced&short_desc=Firebird&short_desc_type=allwordssubstr) [bugs for Firebird in Base](https://bugs.documentfoundation.org/buglist.cgi?bug_status=UNCONFIRMED&bug_status=NEW&bug_status=ASSIGNED&bug_status=REOPENED&bug_status=NEEDINFO&component=Base&known_name=Firebird_open&list_id=522642&product=LibreOffice&query_based_on=Firebird_open&query_format=advanced&short_desc=Firebird&short_desc_type=allwordssubstr).

Los usuarios notarán las siguientes diferencias con respecto a HSQLDB:

- 1) Si a un campo se le da el tipo Integer y luego se declara como la clave principal, parece posible darle un valor de incremento automático. Sin embargo, al guardar, esta configuración desaparece sin previo aviso.
- 2) Cuando se ingresan nuevos registros, no se guardan automáticamente en la base de datos. El botón Guardar debe usarse para cada entrada. En el HSQLDB incorporado, el guardado explícito de registros no es necesario.
- 3) Los alias se ignoran por completo en las consultas. Se puede crear un alias, pero no aparecerá en el encabezado de la tabla de la consulta.
- 4) No es posible crear condiciones, aunque las bases de datos externas de Firebird las admiten.
- 5) Los tipos de datos decimales y numéricos son defectuosos actualmente. Estos son los únicos tipos que garantizan valores precisos, especialmente cuando hay lugares decimales. Por lo tanto, son los campos preferidos para los valores de moneda. En la actualidad, solo se pueden ingresar valores con un decimal como máximo.

### <span id="page-30-0"></span>**Hacer que los valores automáticos estén disponibles**

El siguiente código, ingresado usando **Herramientas > SQL**, puede ayudar con el problema de los valores automáticos que no se proporcionan.

CREATE TABLE "Table1" ( "ID" INTEGER NOT NULL PRIMARY KEY, "Name" VARCHAR(20) NOT NULL ); CREATE GENERATOR GEN\_T1\_ID; SET GENERATOR GEN T1 ID TO 0;

Después de esto, la ventana de entrada de SQL debe cerrarse y seleccionar **Ver > Actualizar tablas**. Solo cuando aparece la tabla, y en algunos casos solo después de un intento (sin éxito) de crear una entrada, se puede crear el siguiente disparador.

CREATE TRIGGER T1\_BI FOR "Table1" ACTIVE BEFORE INSERT POSITION 0 AS BEGIN IF (NEW.ID IS NULL) THEN NEW.ID = GEN ID(GEN T1 ID, 1); END;

Incluso con este disparador, se pueden hacer muchas entradas en la tabla y no se crea la entrada en el campo *ID*. El campo *ID* solo muestra 0. Solo cuando se pulsa *Actualizar*, se muestran los valores reales asignados. El disparador proporciona valores que comienzan con 1.